## **4.5.4.6. Команды системы**

**В статье описывается справочник «Команды системы» для создания команд на выполнение различных операций в конфигурации «Агент Плюс: Управление дистрибуцией» через механизм регламентных заданий.**

Справочник **«Команды системы»** может применяться для любых целей, например, для выполнения в автоматическом режиме обмена данными между мобильным приложением **«Агент Плюс: Мобильная торговля»** и информационной базой УД по заданному расписанию.

Чтобы открыть справочник **«Команды системы»**, нажмите в правой панели меню раздел **«Обмен с мобильными устройствами» «Служебные справочники».**

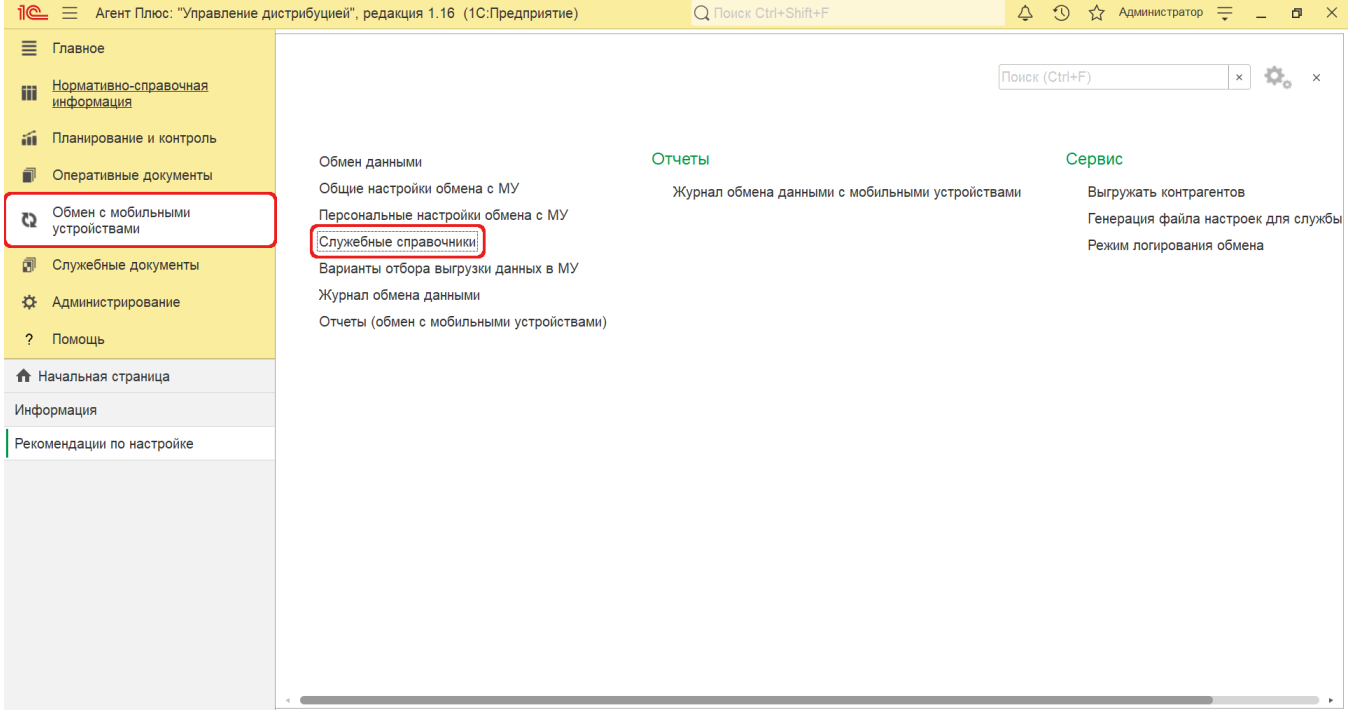

Откроется раздел **«Служебные справочники и настройки обмена с МУ»**, где в списке справочников нажмите ссылку **«Кома нды системы»**.

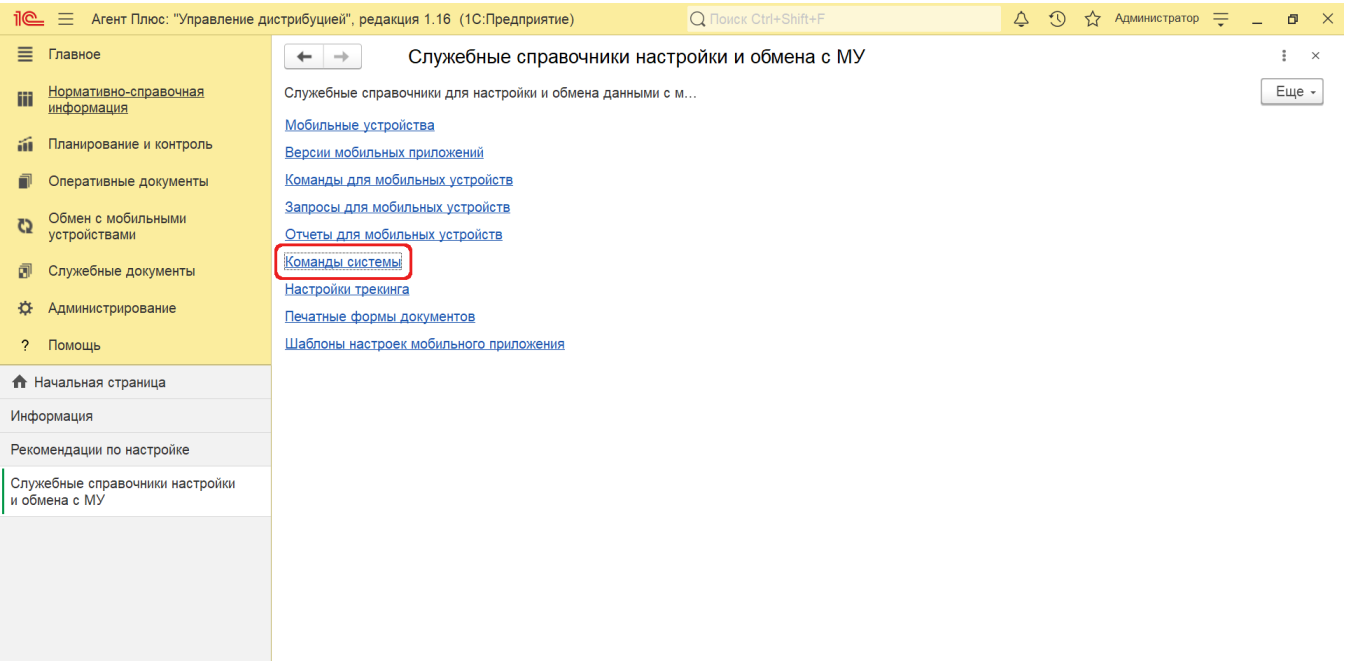

## **Внешний вид**

В верхней части окна справочника **«Команды системы»** находятся [системные кнопки управления](https://agentplus.tech/pages/viewpage.action?pageId=47647551), ниже отображается табличная часть с четырьмя колонками:

- **«Наименование».** В поле отображается название команды.
- **«Использовать расписание».** Автоматический запуск команд (регламентных заданий) можно включить либо выключить флажком.
- $\bullet$ **«Ответственный».** В поле отображается [пользователь](https://agentplus.tech/pages/viewpage.action?pageId=47647832), который создал документ, либо назначен ответственным за состояние.
- **«Текст команды».** В поле отображается код команды на встроенном языке программирования «1С:Предприятие 8».

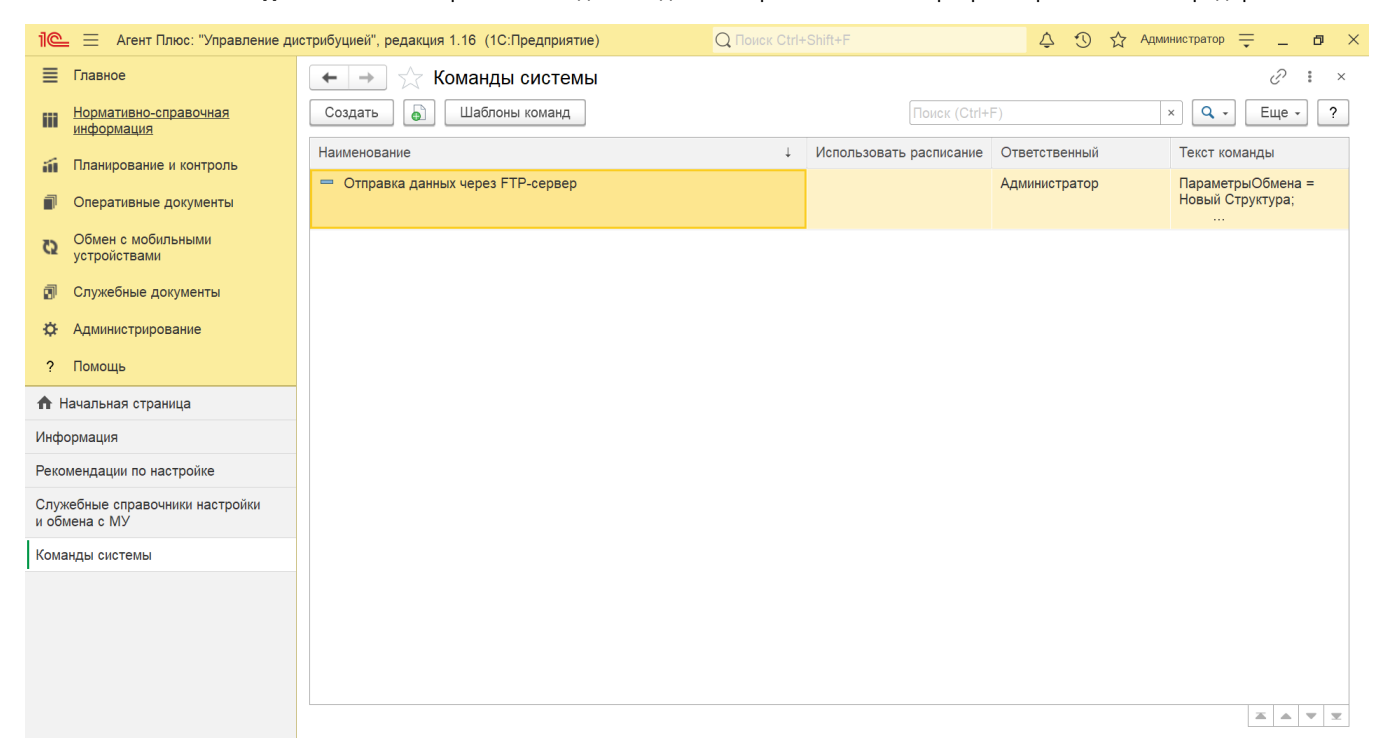

Справочник [«Шаблоны команд системы»](https://agentplus.tech/pages/viewpage.action?pageId=47647735) содержит несколько предопределенных команд, которые можно использовать в качестве примера, чтобы при написании команды исключить неверный текст.

## **Создание команды**

Нажмите кнопку **«Создать»**. Откроется окно [«Команда системы \(создание\)».](https://agentplus.tech/pages/viewpage.action?pageId=47647727)

После заполнения и сохранения всех параметров новая команда сразу отобразится в списке табличной части окна справочника **«Команды системы»**.